IBM Kenexa BrassRing on Cloud

# *IBM Kenexa BrassRing on Cloud Release Notes May 2017*

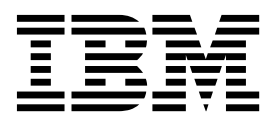

#### **Note**

Before you use this information and the product it supports, read the information in "Safety and environmental notices" on page x and "Notices" on page x.

This edition applies to the May, 2017 version of IBM Kenexa BrassRing on Cloud and to all subsequent releases and modifications until otherwise indicated in new editions.

**© Copyright IBM Corporation 2017.**

US Government Users Restricted Rights – Use, duplication or disclosure restricted by GSA ADP Schedule Contract with IBM Corp.

## <span id="page-2-0"></span>**Terms and conditions for product documentation**

Permissions for the use of these publications are granted subject to the following terms and conditions.

## **Applicability**

These terms and conditions are in addition to any terms of use for the IBM $^{\circ}$  website.

### **Personal use**

You may reproduce these publications for your personal, noncommercial use provided that all proprietary notices are preserved. You may not distribute, display or make derivative work of these publications, or any portion thereof, without the express consent of IBM.

## **Commercial use**

You may reproduce, distribute and display these publications solely within your enterprise provided that all proprietary notices are preserved. You may not make derivative works of these publications, or reproduce, distribute or display these publications or any portion thereof outside your enterprise, without the express consent of IBM.

## **Rights**

Except as expressly granted in this permission, no other permissions, licenses or rights are granted, either express or implied, to the publications or any information, data, software or other intellectual property contained therein.

IBM reserves the right to withdraw the permissions granted herein whenever, in its discretion, the use of the publications is detrimental to its interest or, as determined by IBM, the above instructions are not being properly followed.

You may not download, export or re-export this information except in full compliance with all applicable laws and regulations, including all United States export laws and regulations.

IBM MAKES NO GUARANTEE ABOUT THE CONTENT OF THESE PUBLICATIONS. THE PUBLICATIONS ARE PROVIDED "AS-IS" AND WITHOUT WARRANTY OF ANY KIND, EITHER EXPRESSED OR IMPLIED, INCLUDING BUT NOT LIMITED TO IMPLIED WARRANTIES OF MERCHANTABILITY, NON-INFRINGEMENT, AND FITNESS FOR A PARTICULAR PURPOSE.

## **Contents**

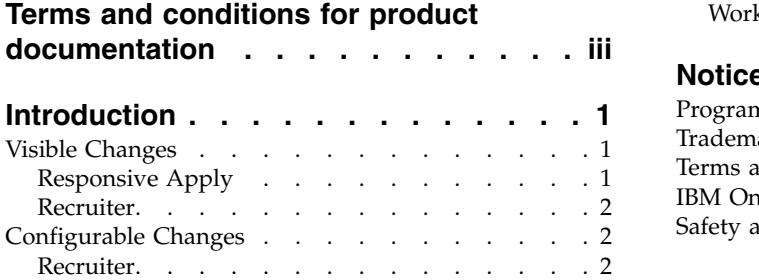

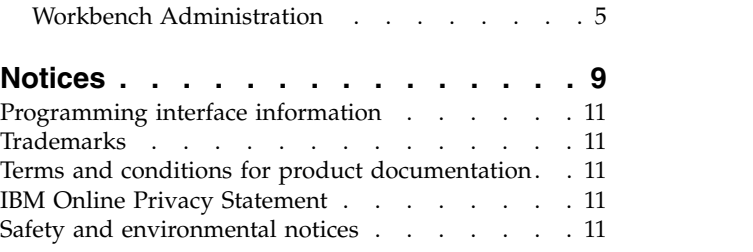

## <span id="page-4-0"></span>**Introduction**

This document presents changes, both visible and configurable, included in the May release of IBM Kenexa® BrassRing® on Cloud.

The objectives of this document are to:

- v Present feature enhancements and usability and performance improvements that are introduced in this release.
- v Document changes in system requirements, if applicable.

## **Visible Changes**

The current release of IBM Kenexa BrassRing on Cloud included the following visible changes. Visible changes alter the appearance or performance of the product without requiring any configuration. The changes are immediately visible or available to users.

## **Responsive Apply**

The current release of IBM Kenexa BrassRing on Cloud on Cloud includes the following Responsive Apply visible changes. Visible changes alter the appearance or performance of the product without requiring any configuration.

## **SSO XML Profile Import**

This release introduces new enhancements for **Profile Import** on **SSO Responsive** Talent Gateways.

#### **SSO XML Profile Import - Internal Candidates**

Since 2016, BrassRing has supported the legacy **XML Profile Import** process that automatically populates candidate profile information from your HRIS system whenever an internal candidate accesses an SSO Responsive Talent Gateway for Responsive Apply and for the classic **Edit profile** page.

In Build 17.04.03, support was added for **read only** field attributes in the **Profile Import XML** <AccessModifiers> node for the new **Candidate Zone** Profile page, (available to clients in Build 17.03.06).

Starting with Build 17.05.01, there are enhanced rules for when the **Import Profile** action displays to better reflect the client or GQ configuration, such that if there are one or more editable fields that can be extracted and displayed on a Talent Gateway, then the **Import Profile** action is visible. This enhancement enables candidates to import editable profile information whereas the **read only** information is not changed.

Going forward, the **First name pronunciation key** and the **Last name pronunciation key** fields are not considered by the system to determine if the **Import Profile** action is visible because those fields are always **read-write only** and are not used in extraction. Any contact, education, and experience fields that do not display on the Talent Gateway are not considered when the system determines whether the **Import Profile** action is visible.

These new enhancements are for the Candidate zone profile and the Responsive Apply (GQ) profile pages.

**Note:** There are no changes to the non-SSO candidate experience.

## **Responsive Gateway Questionnaire Setting**

The Responsive Apply **Gateway Questionnaire - Responsive Apply** client setting is now enabled for all clients.

#### <span id="page-5-0"></span>**Gateway Questionnaire - Responsive Apply**

The **Gateway Questionnaire - Responsive Apply** client setting is now enabled for all clients.

When clients on create new GQs, the setting automatically defaults and creates a Responsive GQ.

When clients on Classic Talent Gateways create new GQs, the setting automatically defaults to a Responsive GQ, but clients can still select **Classic**.

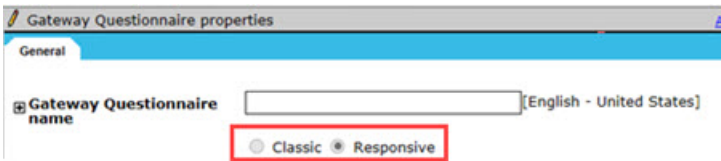

**Note:** The **Gateway Questionnaire - Responsive Apply** setting does not automatically force clients to use Responsive Apply. Enabling the setting makes the responsive option available to clients on the GQ creation page.

## **Recruiter**

The current release of IBM Kenexa BrassRing on Cloud includes the following Recruiter visible changes. Visible changes alter the appearance or performance of the product without requiring any configuration.

#### **Mass Req Update - Date Picker**

Clients can now update date fields for multiple reqs in the **Mass Req Update** feature.

#### **Date Picker**

When a req field with the field type of **Date** is selected in **Mass Req Update**, users can select the date from the **Date Picker**.

#### (3 requisitions found) **Set Mass Requisition Undate Criteria**

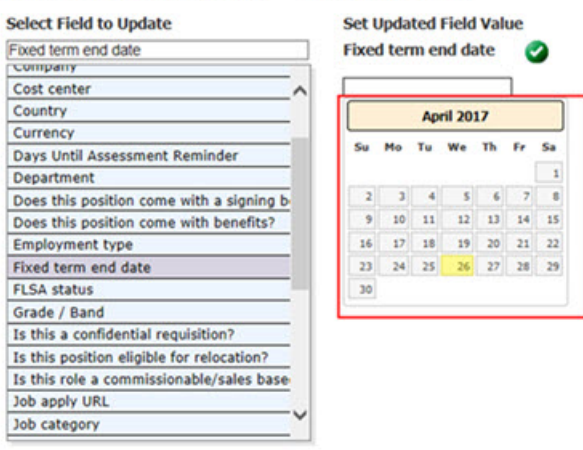

## **Configurable Changes**

The current release of IBM Kenexa BrassRing on Cloud includes the following configurable feature. Configurable features must be configured or turned on to be visible and available to users.

## **Recruiter**

The current release of IBM Kenexa BrassRing on Cloud Recruiter includes the following configurable changes.

### **Gateway Questionnaire Enhancement**

Gateway Questionnaires (GQs) on **Responsive Apply** Talent Gateways now inherit each client's preferred custom fields labels for contact fields by default.

#### **GQs - Custom Field Labels**

When clients configure Responsive Gateway Questionnaires, contact fields now inherit the client's custom field labels (if configured) by default. Clients no longer need to customize the fields for each responsive GQ, but can if desired. Custom field labels include special, extended, and multibyte characters.

Contact fields labels on responsive GQs, use custom labels in the following order:

v Customized label on the GQ, custom label field.

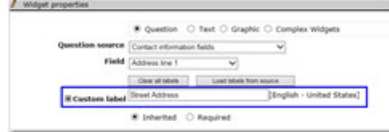

- Customized contact field labels in BrassRing Workbench, (configured for candidate profile fields.)
- Standard field label.

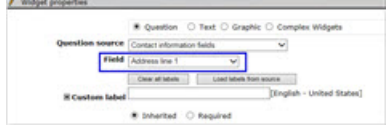

v Selecting the **Load labels from source** control pulls custom profile field labels. These labels can be further customized as needed.

**Note:** The Candidate profile fields customization functionality is currently only available for clients with the **International** AND **Enable candidate stacking field** client settings enabled. Client settings must be enabled by your IBM representative.

Gateway Questionnaire enhancement is available in the following workflows:

v When clients configure, administer, or edit question widgets without custom labels, the custom field labels automatically show the client configured label (if available) by default.

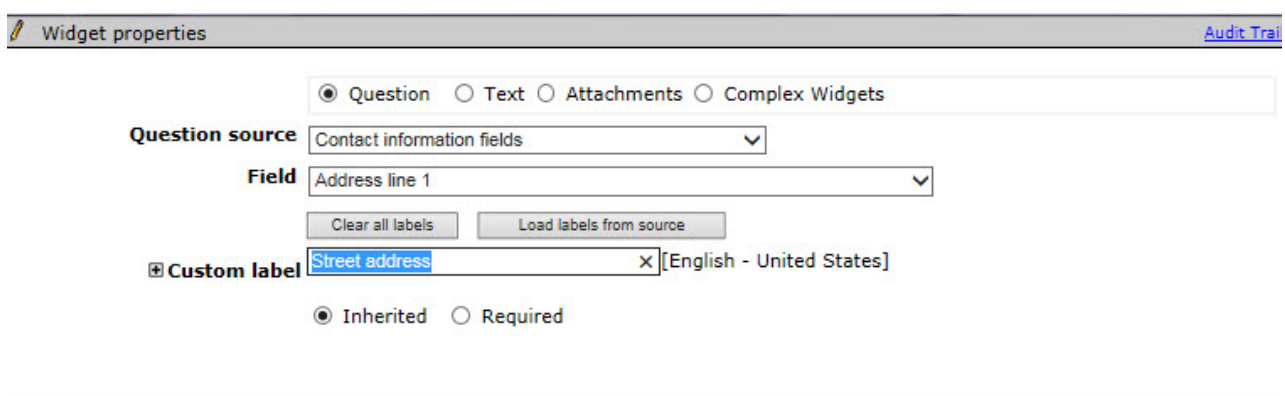

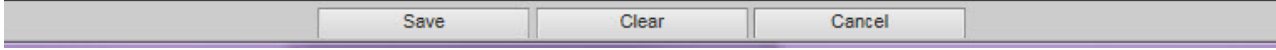

- v When clients use **Save as new** for draft, active, or inactive GQ question widgets, and are using default values for these fields and do not have custom GQ labels configured for the source GQ, the fields populate with custom client values.
- v When clients use **Preview** or **Activate** with GQ questions widgets, the fields populate with custom client values and display on Talent Gateways during the apply workflow.
- When clients access existing draft GQ question widgets with old contact fields, the contact field listing populates with the custom fields. However, for any existing draft GQ, the client profile fields must be saved in order to display the custom labels on the widget listing page.

**Note:** For Responsive GQs that are already rendered or activated, there are no changes. Classic GQs follow the same logic that is outlined here for Responsive GQs.

#### **How do clients get this feature?:**

Workbench Administrators can configure candidate profile field labels in BrassRing Workbench.

#### **Configuring Custom Field Labels**

In BrassRing Workbench, client browses and selects:

v **Tools** > **Settings** > **Fields** > **Candidate Profile Fields**.

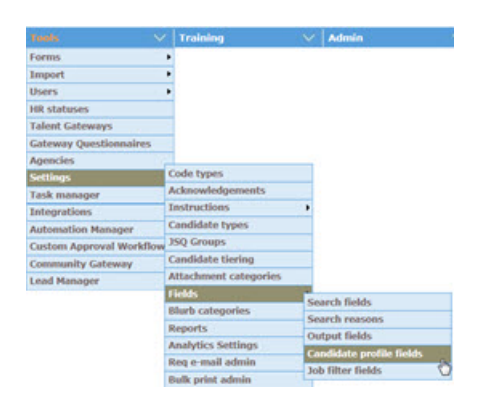

v Selects **Translate**.

The Translate Candidate Profile field labels page opens.

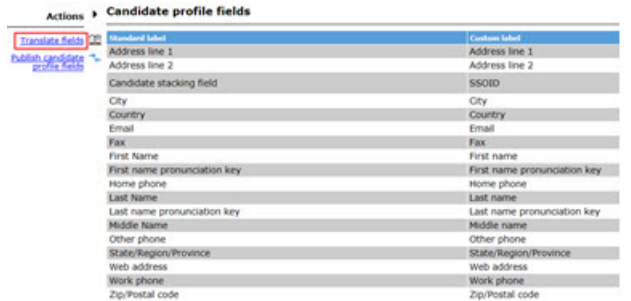

v Enters the custom label and any applicable translations.

<span id="page-8-0"></span>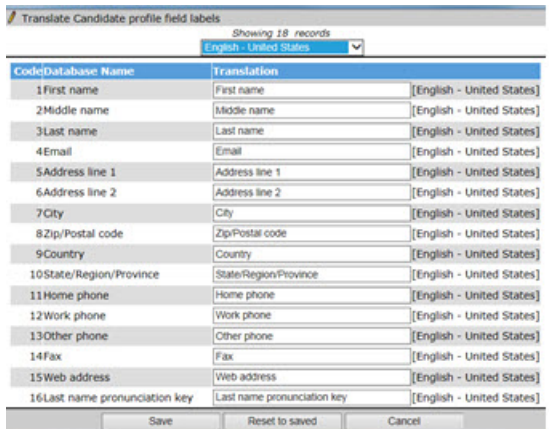

v Selects **Save**.

## **Workbench Administration**

The following **Rules Automation Manager** (RAM) enhancements are configured by Workbench Administrators.

### **RAM Enhancement - Assessments**

Workbench Administrators can now configure a Rules Automation Manager (RAM) **Assessment Initiated** trigger for clients who have assessment configurations. Administrators can associate one or more requisition templates with this trigger.

#### **RAM - New Assessment Initiated Trigger Mechanism**

For clients who enabled assessments, their Workbench Administrators can now configure a Rules Automation Manager (RAM) trigger that uses the Trigger Mechanism of **Assessment Initiated**. This trigger mechanism can be used to send out assessment reminder communications to candidates and update candidate status if the assessment is not completed in an allotted time.

#### **Configuring the Assessment Initiated RAM Trigger**

In BrassRing Workbench, the Workbench Administrator:

- v Browses to **Tools** > **Automation Manager** > **Admin**. The Triggers page opens.
- v Selects **Add New Trigger**. The Add Automation Trigger modal opens.

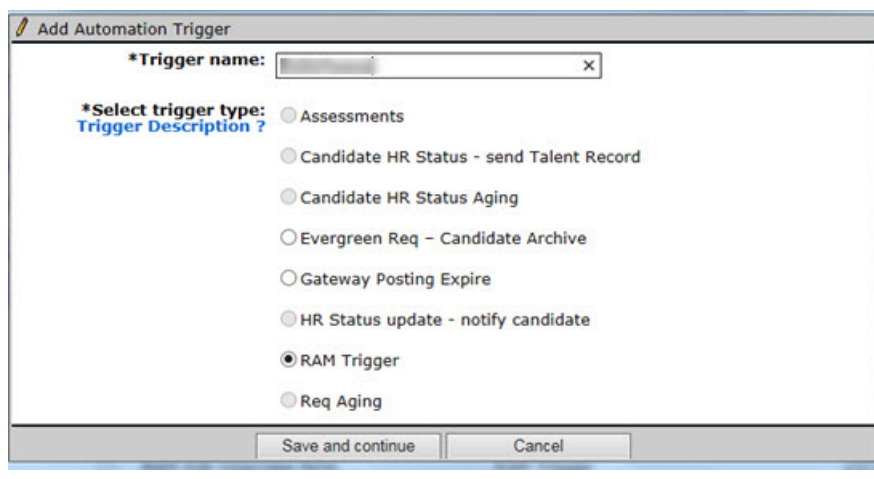

v Selects **RAM Trigger** and then selects **Save and Continue**. The Rules Automation Manager modal opens.

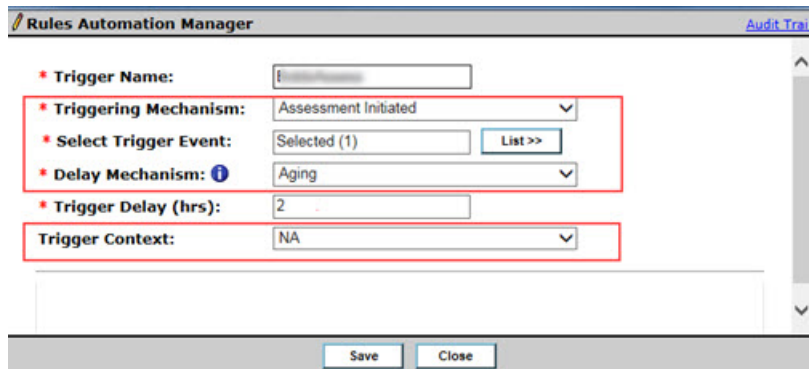

v Completes the following RAM trigger fields, selecting **Assessment Initiated** for the **Trigger Mechanism**, a requisition template (or multiple requisition templates) for the **Select Trigger Event**, a **Delay Mechanism**, and a **Trigger Delay** value.

**Note:** When the administrator selects **Assessment Initiated**:

- The "Delayed Processing (Field Value)" Delay Mechanism is not available.
- There is only one Trigger Context ("NA") available.
- The trigger mechanism, trigger event, delay mechanism, and delay value allow Workbench administrators to configure multiple triggers if the combination is unique.
- v Selects **Save**. The Rules Automation Manager modal refreshes and opens to the Rules section.
- v Selects **Add Rule** and the Add rule/Edit rule modal opens.
- v Administrator names the Rule and configures the **Condition(s)** and **Action (s)**. Set the condition so that when the req field value for days on the requisition is less than the **Aging Trigger Delay** value, the **Action** sends a communication to the candidate to complete the assessment or updates the candidate to a designated disposition status if the assessment is not completed in the allotted time.

#### **RAM Enhancement - New Talent Record Viewed Trigger Mechanism**

Workbench Administrators can now configure a Rules Automation Manager (RAM) trigger that uses the **Talent Record Viewed** mechanism. The trigger can take action on a candidate, such as updating the candidate's **HR Status** when a BrassRing user views the candidate's Talent Record. This new Triggering Mechanism can be used in place of the Automation Manager Trigger **Talent Record Viewed – Update HR Status**.

#### **RAM - Talent Record Viewed Trigger Mechanism**

Workbench Administrators can now select the **Talent Record Viewed** trigger. When the **Talent Record Viewed** trigger is selected, the **Trigger event** field displays all active requisition templates. Workbench Administrators can select multiple requisitions.

Selected requisitions must be in **Open** or **On Hold** status for the trigger to fire. The RAM trigger does an implicit check and does not require a condition to be built into the trigger.

Since req and candidate context is available, all conditions and actions are available for this trigger mechanism.

The Delay Mechanisms that are supported by this trigger are: **Delayed Triggering** and **Aging**. Each Delay Mechanism must have a minimum of a 1-hour delay.

When saved and activated, this trigger picks up the events from a backend database each time a candidate's BrassRing Talent Record is viewed from any of the selected req templates.

**Note:** This RAM trigger **Talent Record Viewed** replaces the Automation Manager **Talent Record Viewed - update HR Status** trigger.

#### **Configuring the RAM Talent Record Viewed**

In BrassRing Workbench, the Workbench Administrator:

- v Browses to **Tools** > **Automation Manager** > **Admin**. The Triggers page opens.
- v Selects **Add New Trigger**. The Add Automation Trigger modal opens.

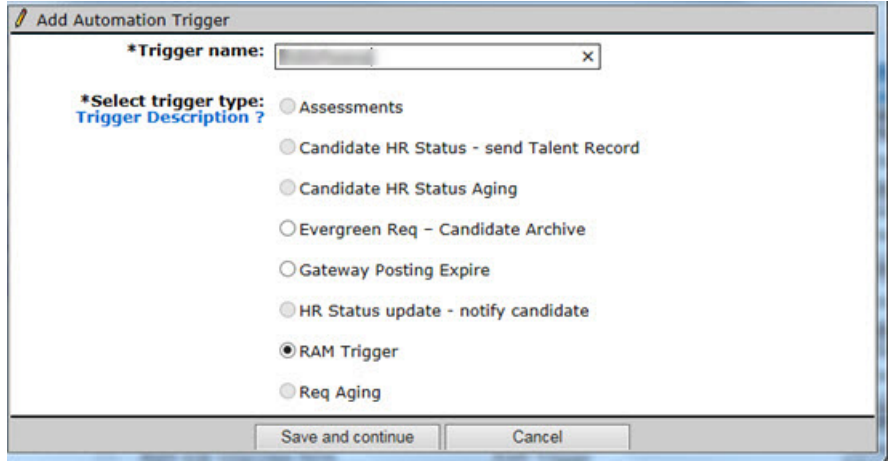

v Selects **RAM Trigger** and then selects **Save and Continue**. The Rules Automation Manager modal opens.

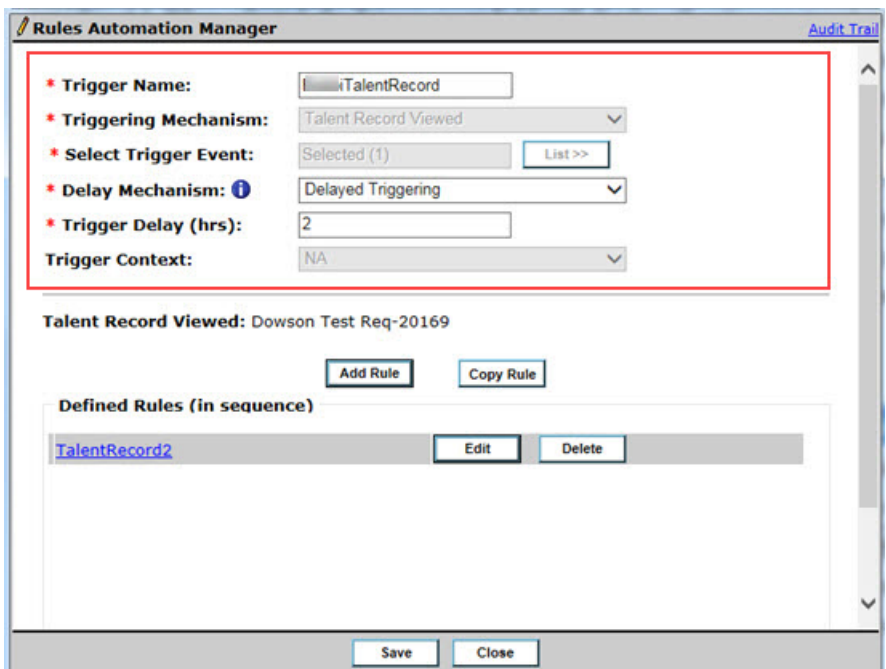

- v Completes the following RAM trigger fields, **Trigger** name, selects **Talent Record Viewed** for the **Triggering Mechanism**, one or more requisition templates for the **Select Trigger Event**, a delay mechanism of **Delayed Triggering** or **Aging**and a **Trigger Delay** value.
- v Selects **Save**. The Rules Automation Manager modal refreshes and opens to the Rules section.
- v Selects **Add Rule** and the Add rule/Edit rule modal opens.
- v Administrator names the Rule and configures the **Condition(s)** and **Action(s)**. Set the condition so that when a recruiter accesses the Talent Record from a req that is created with any one of

the selected requisition templates, the **Action** sends a communication to the recruiter or Workbench Administrator and updated the candidate to a designated **HR Status**.

## <span id="page-12-0"></span>**Notices**

This information was developed for products and services offered in the US. This material might be available from IBM in other languages. However, you may be required to own a copy of the product or product version in that language in order to access it.

IBM may not offer the products, services, or features discussed in this document in other countries. Consult your local IBM representative for information on the products and services currently available in your area. Any reference to an IBM product, program, or service is not intended to state or imply that only that IBM product, program, or service may be used. Any functionally equivalent product, program, or service that does not infringe any IBM intellectual property right may be used instead. However, it is the user's responsibility to evaluate and verify the operation of any non-IBM product, program, or service.

IBM may have patents or pending patent applications covering subject matter described in this document. The furnishing of this document does not grant you any license to these patents. You can send license inquiries, in writing, to:

*IBM Director of Licensing IBM Corporation North Castle Drive, MD-NC119 Armonk, NY 10504-1785 US*

For license inquiries regarding double-byte character set (DBCS) information, contact the IBM Intellectual Property Department in your country or send inquiries, in writing, to:

*Intellectual Property Licensing Legal and Intellectual Property Law IBM Japan Ltd. 19-21, Nihonbashi-Hakozakicho, Chuo-ku Tokyo 103-8510, Japan*

INTERNATIONAL BUSINESS MACHINES CORPORATION PROVIDES THIS PUBLICATION "AS IS" WITHOUT WARRANTY OF ANY KIND, EITHER EXPRESS OR IMPLIED, INCLUDING, BUT NOT LIMITED TO, THE IMPLIED WARRANTIES OF NON-INFRINGEMENT, MERCHANTABILITY OR FITNESS FOR A PARTICULAR PURPOSE. Some jurisdictions do not allow disclaimer of express or implied warranties in certain transactions, therefore, this statement may not apply to you.

This information could include technical inaccuracies or typographical errors. Changes are periodically made to the information herein; these changes will be incorporated in new editions of the publication. IBM may make improvements and/or changes in the product(s) and/or the program(s) described in this publication at any time without notice.

Any references in this information to non-IBM websites are provided for convenience only and do not in any manner serve as an endorsement of those websites. The materials at those websites are not part of the materials for this IBM product and use of those websites is at your own risk.

IBM may use or distribute any of the information you provide in any way it believes appropriate without incurring any obligation to you.

Licensees of this program who wish to have information about it for the purpose of enabling: (i) the exchange of information between independently created programs and other programs (including this one) and (ii) the mutual use of the information which has been exchanged, should contact:

*IBM Director of Licensing IBM Corporation North Castle Drive, MD-NC119 Armonk, NY 10504-1785 US*

Such information may be available, subject to appropriate terms and conditions, including in some cases, payment of a fee.

The licensed program described in this document and all licensed material available for it are provided by IBM under terms of the IBM Customer Agreement, IBM International Program License Agreement or any equivalent agreement between us.

The performance data discussed herein is presented as derived under specific operating conditions. Actual results may vary.

The client examples cited are presented for illustrative purposes only. Actual performance results may vary depending on specific configurations and operating conditions.

The performance data and client examples cited are presented for illustrative purposes only. Actual performance results may vary depending on specific configurations and operating conditions.

Information concerning non-IBM products was obtained from the suppliers of those products, their published announcements or other publicly available sources. IBM has not tested those products and cannot confirm the accuracy of performance, compatibility or any other claims related to non-IBMproducts. Questions on the capabilities of non-IBM products should be addressed to the suppliers of those products.

Statements regarding IBM's future direction or intent are subject to change or withdrawal without notice, and represent goals and objectives only.

All IBM prices shown are IBM's suggested retail prices, are current and are subject to change without notice. Dealer prices may vary.

This information is for planning purposes only. The information herein is subject to change before the products described become available.

This information contains examples of data and reports used in daily business operations. To illustrate them as completely as possible, the examples include the names of individuals, companies, brands, and products. All of these names are fictitious and any similarity to actual people or business enterprises is entirely coincidental.

#### COPYRIGHT LICENSE:

This information contains sample application programs in source language, which illustrate programming techniques on various operating platforms. You may copy, modify, and distribute these sample programs in any form without payment to IBM, for the purposes of developing, using, marketing or distributing application programs conforming to the application programming interface for the operating platform for which the sample programs are written. These examples have not been thoroughly tested under all conditions. IBM, therefore, cannot guarantee or imply reliability, serviceability, or function of these programs. The sample programs are provided "AS IS", without warranty of any kind. IBM shall not be liable for any damages arising out of your use of the sample programs.

## <span id="page-14-0"></span>**Programming interface information**

## **Trademarks**

IBM, the IBM logo, and ibm.com are trademarks or registered trademarks of International Business Machines Corp., registered in many jurisdictions worldwide. Other product and service names might be trademarks of IBM or other companies. A current list of IBM trademarks is available on the web at "Copyright and trademark information" at [www.ibm.com/legal/copytrade.shtml.](http://www.ibm.com/legal/us/en/copytrade.shtml)

## **Terms and conditions for product documentation**

Permissions for the use of these publications are granted subject to the following terms and conditions.

## **Applicability**

These terms and conditions are in addition to any terms of use for the IBM website.

## **Personal use**

You may reproduce these publications for your personal, noncommercial use provided that all proprietary notices are preserved. You may not distribute, display or make derivative work of these publications, or any portion thereof, without the express consent of IBM.

## **Commercial use**

You may reproduce, distribute and display these publications solely within your enterprise provided that all proprietary notices are preserved. You may not make derivative works of these publications, or reproduce, distribute or display these publications or any portion thereof outside your enterprise, without the express consent of IBM.

## **Rights**

Except as expressly granted in this permission, no other permissions, licenses or rights are granted, either express or implied, to the publications or any information, data, software or other intellectual property contained therein.

IBM reserves the right to withdraw the permissions granted herein whenever, in its discretion, the use of the publications is detrimental to its interest or, as determined by IBM, the above instructions are not being properly followed.

You may not download, export or re-export this information except in full compliance with all applicable laws and regulations, including all United States export laws and regulations.

IBM MAKES NO GUARANTEE ABOUT THE CONTENT OF THESE PUBLICATIONS. THE PUBLICATIONS ARE PROVIDED "AS-IS" AND WITHOUT WARRANTY OF ANY KIND, EITHER EXPRESSED OR IMPLIED, INCLUDING BUT NOT LIMITED TO IMPLIED WARRANTIES OF MERCHANTABILITY, NON-INFRINGEMENT, AND FITNESS FOR A PARTICULAR PURPOSE.

## **IBM Online Privacy Statement**

## **Safety and environmental notices**